# Decisions, Decisions

Professor Bob Brown

College of Computing and Software Engineering Kennesaw State University Bob.Brown@Kennesaw.edu

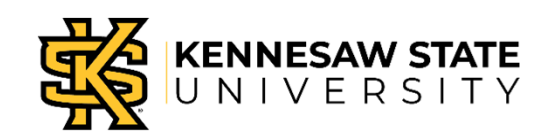

Copyright © 2020 by Kennesaw State University

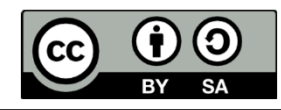

## So far…

- •• So far, our code blocks have run one after another.
- •• This is called *sequence*, and is the natural way computers work.
- What if we need to make decisions?
- •Computers can do that, too!
- • The most common way is the IF statement or IF block.

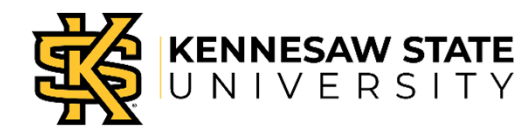

# Red Light / Green Light

#### Algorithm

- •• Start with the red light turned on.
- •• If button C on the button pad is pressed:
	- Turn the red light off
	- Turn the green light on.
- •• If button E is pressed:
	- Turn the green light off
	- Turn the red light on.

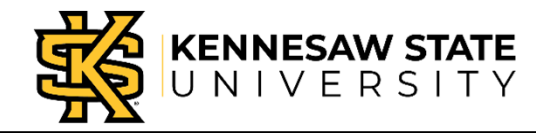

### Assemble Your Equipment

- Break-out board
- • Three jumper (connector) wires
- •• Red and green LEDs
- Pushbuttons

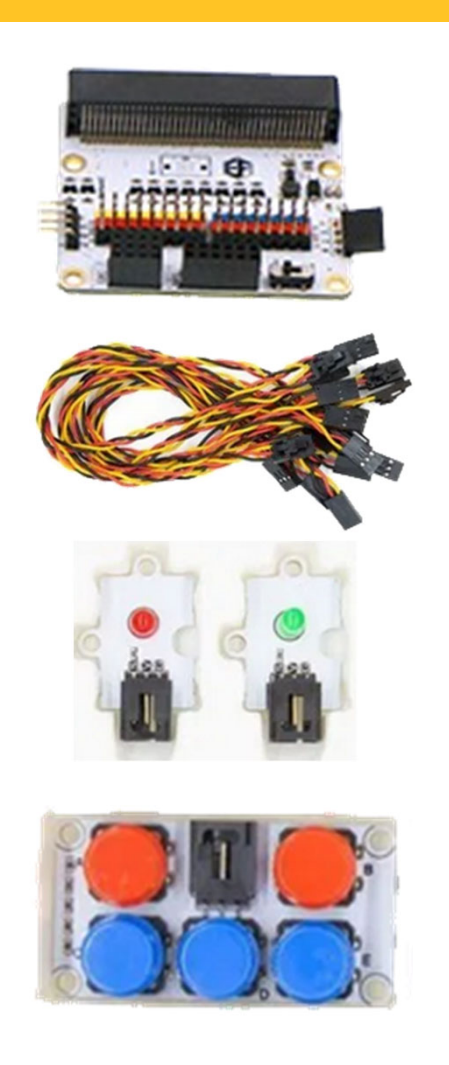

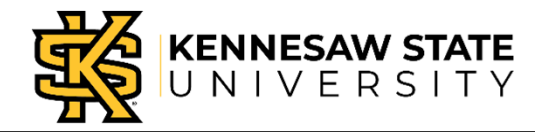

## Check Out the Break-out Board

- The pins are numbered.
- The colors match the jumper wires.
- The Micro:Bit plugs in with the LEDs and buttons up. There's a picture.

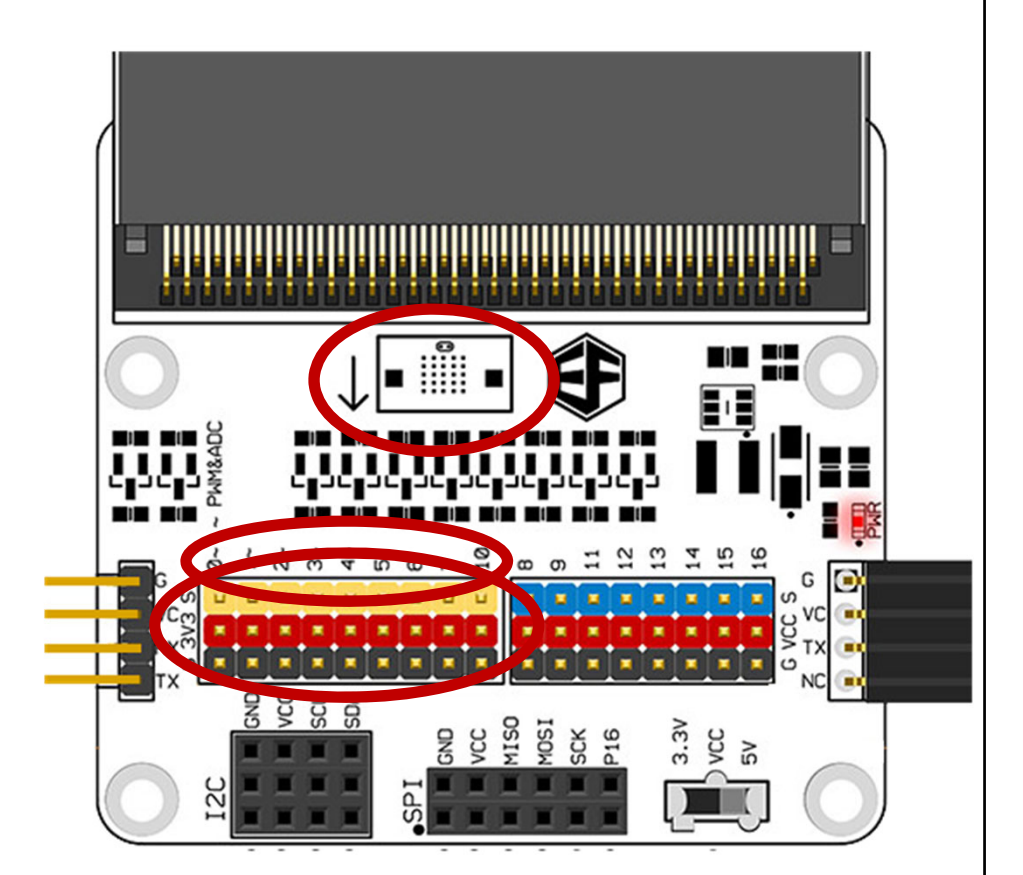

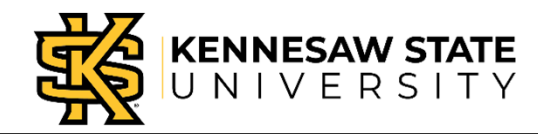

## About Those Jumper Wires

•• One end has a clip; the clip goes to a device

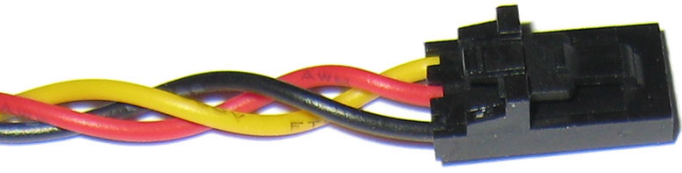

•• One end is plain; the plain end goes to the Break-out board

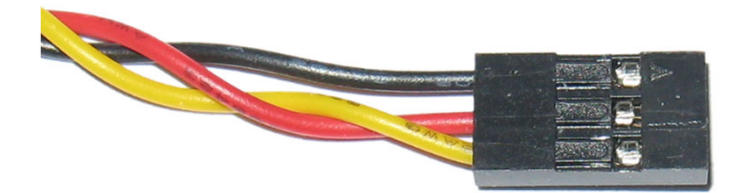

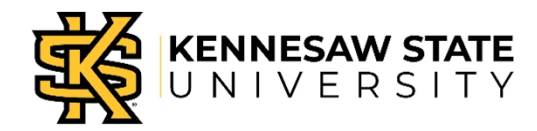

### Connect the Devices

- • Connect the clip end of one jumper wire to the button block.
- • Connect the clip end of another jumper wire to the green LED.
- • Connect the clip end of the last jumper wire to the red LED.

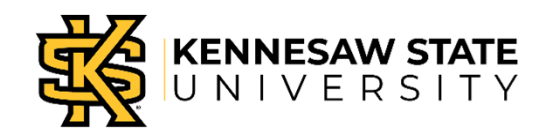

#### Connect Devices to Break-Out Board

- • Plug the jumper from the red LED into pin 2 of the break-out board. Be careful to match the colors.
- •• Plug the green LED into pin 1.
- •• Plug the button pad into pin 0.
- • We worked from higher numbers to lower numbers because it's easier to plug things in that way!
- •• Plug in the Micro:Bit

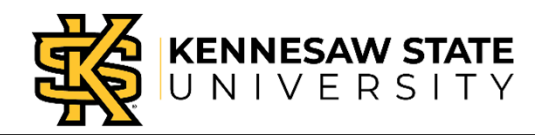

# Everything Assembled

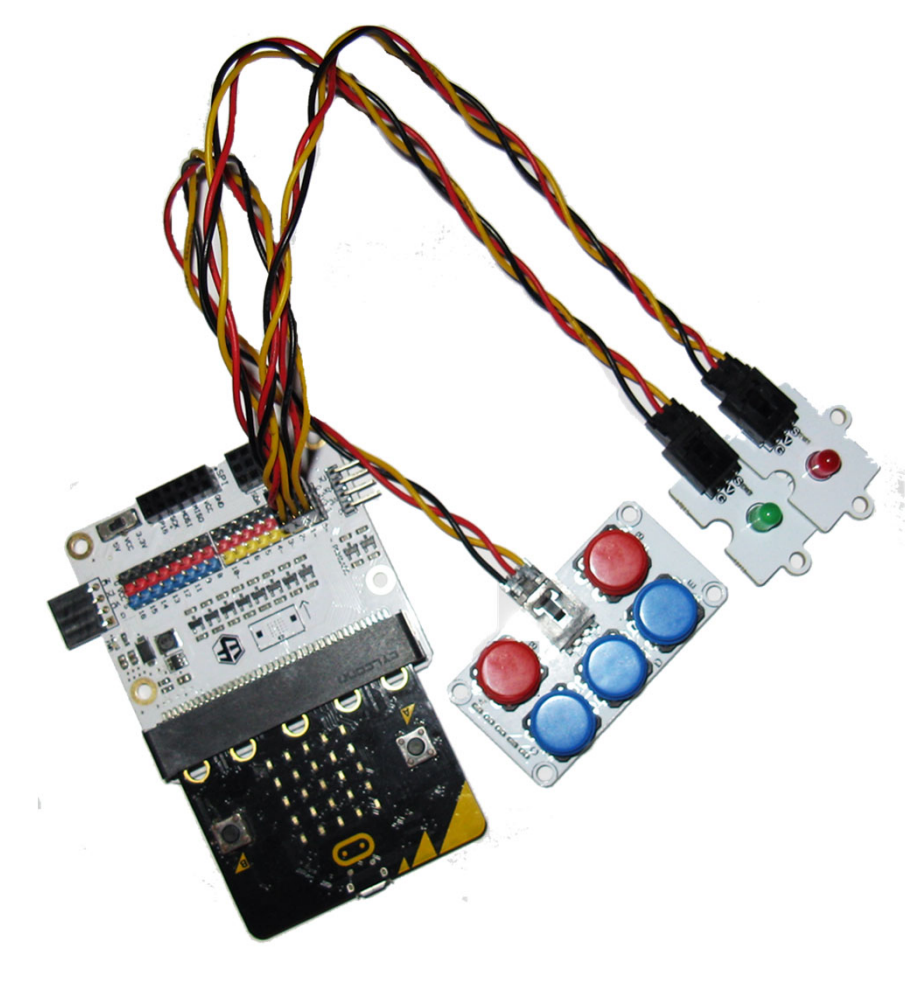

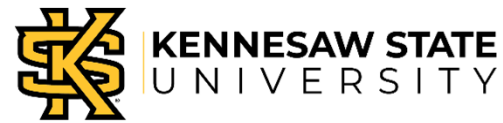

# Keeping Track

- • We are going to program pins, not devices.
- •• So, we have to keep track of what is plugged in where!

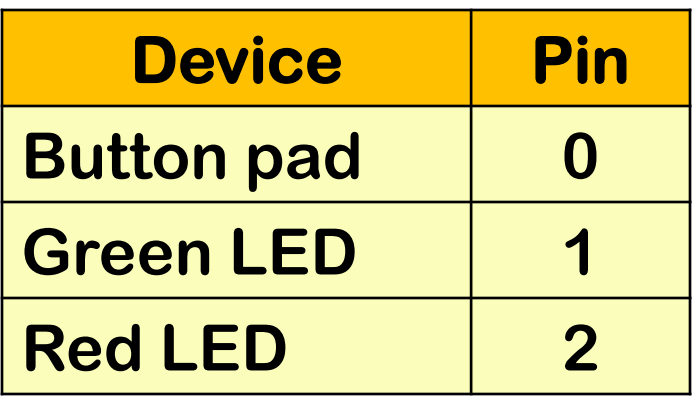

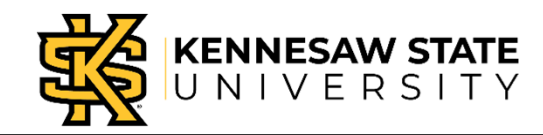

## Start a Program

- •• Go to https://makecode.microbit.org/
- •• Start a new project
- •Name it "redgreen".
- Click
	- Advanced
	- Extensions (scroll down to find it)
	- Select "tinkercademy-tinker-kit"

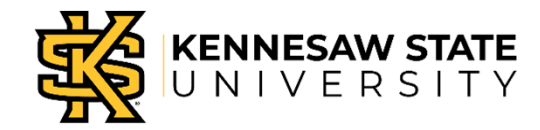

#### Your Screen Looks Like This

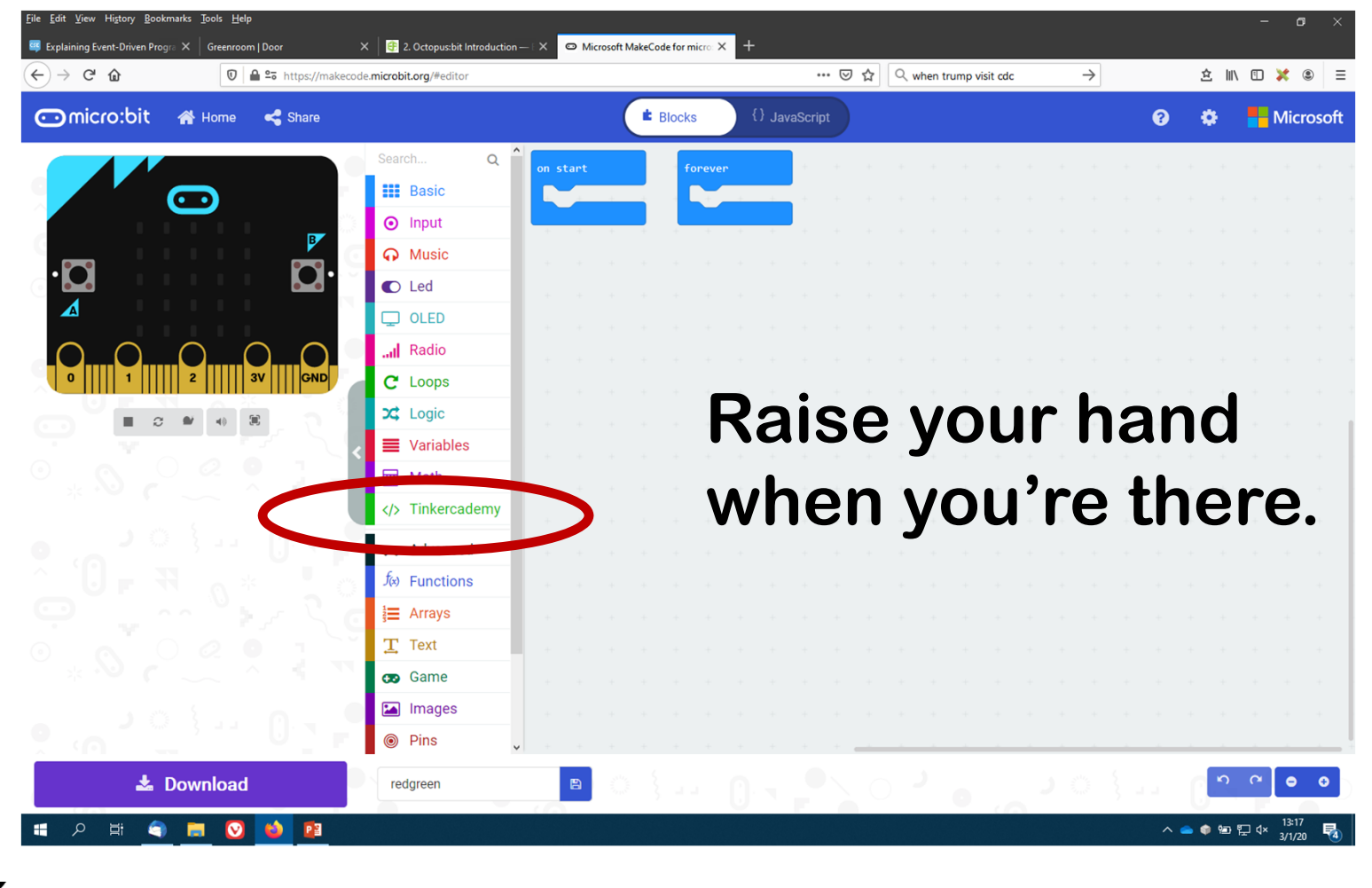

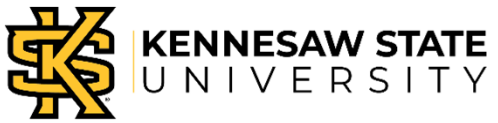

## Reminder: Our Algorithm

#### Algorithm

- •• Start with the red light turned on.
- •• If button C on the button pad is pressed:
	- Turn the red light off
	- Turn the green light on.
- •• If button E is pressed:
	- Turn the green light off
	- Turn the red light on.

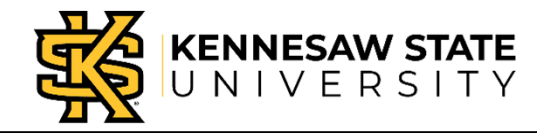

#### Start with Red LED On

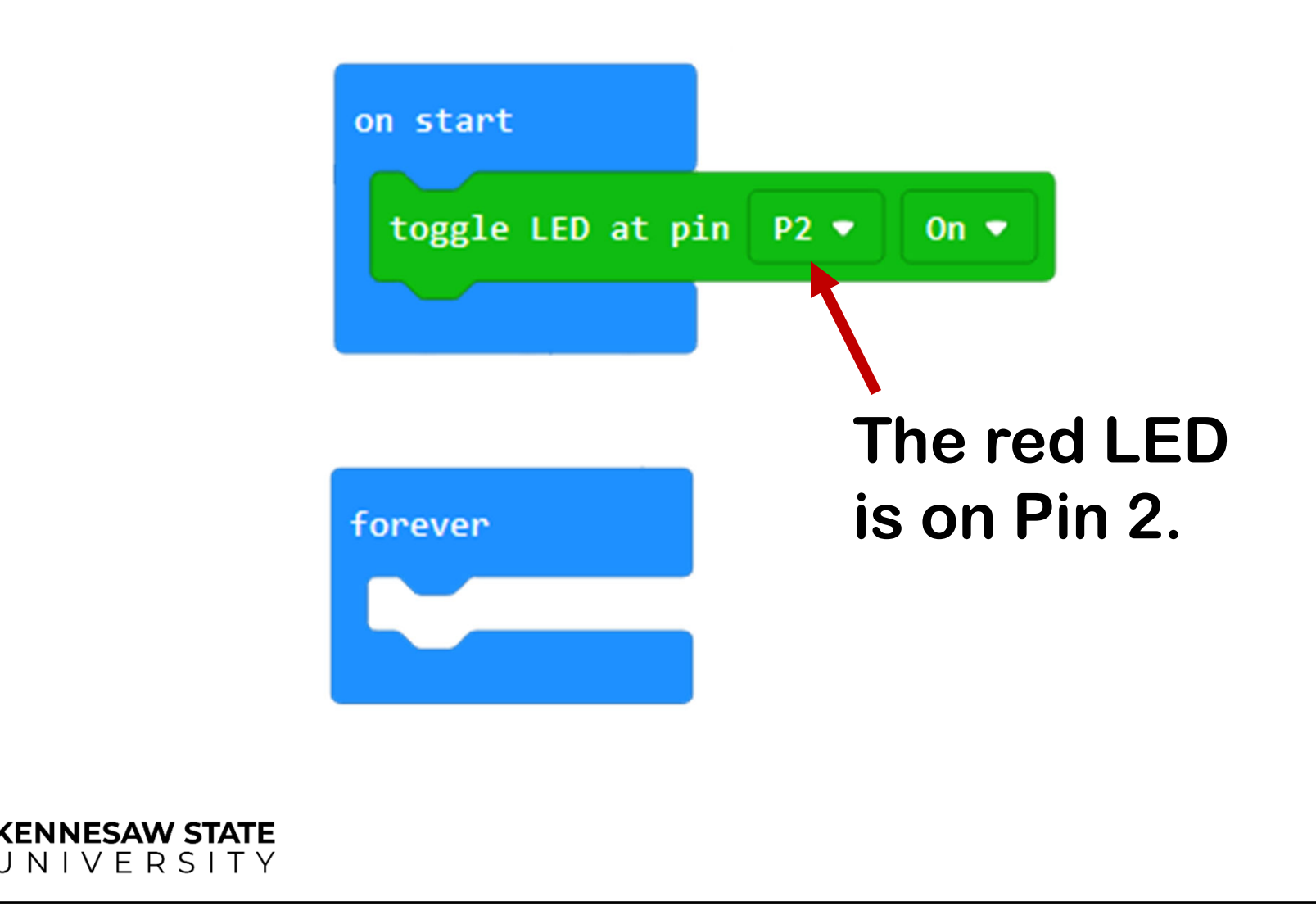

#### Button C Changes to Green

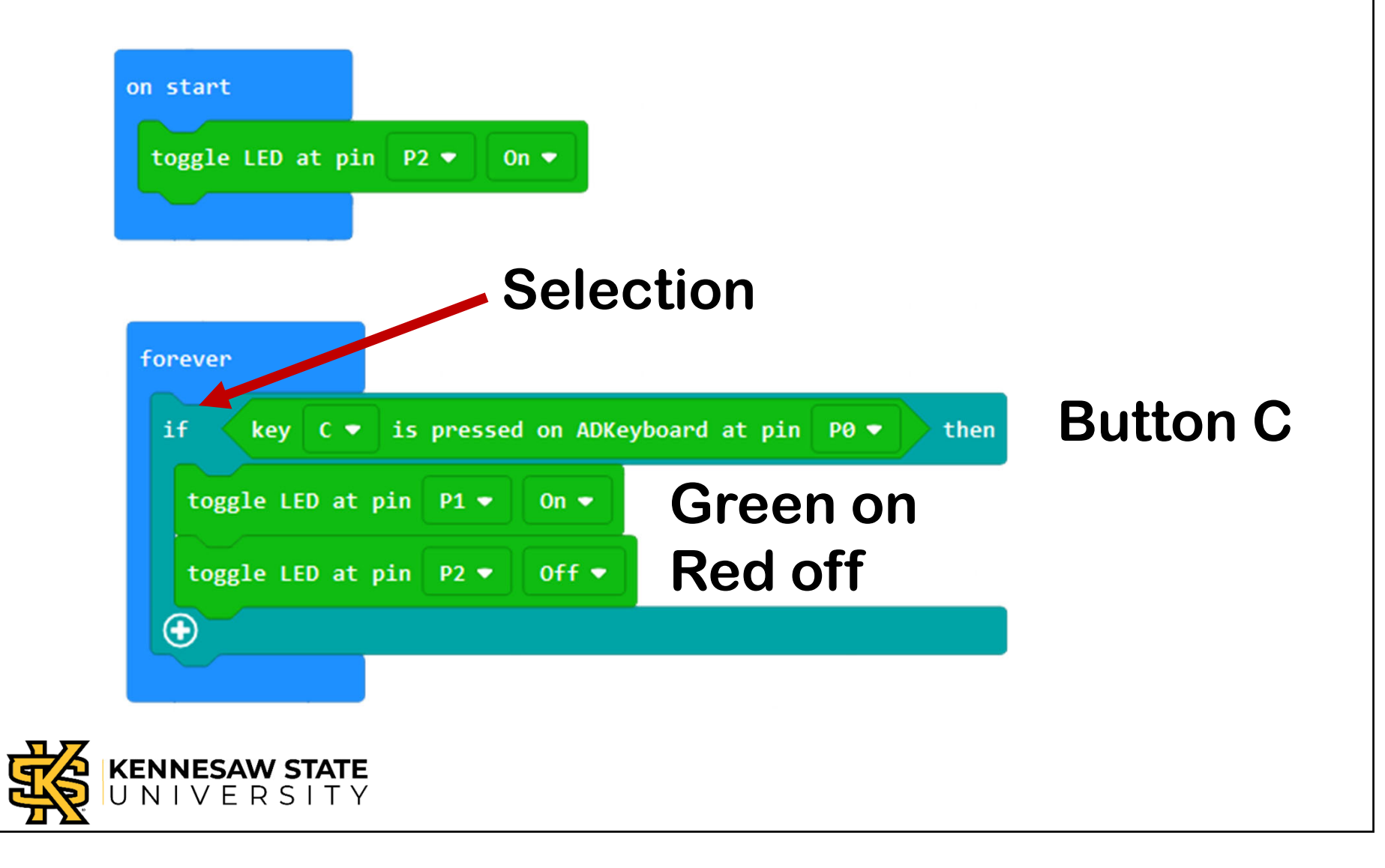

## Thought Challenges

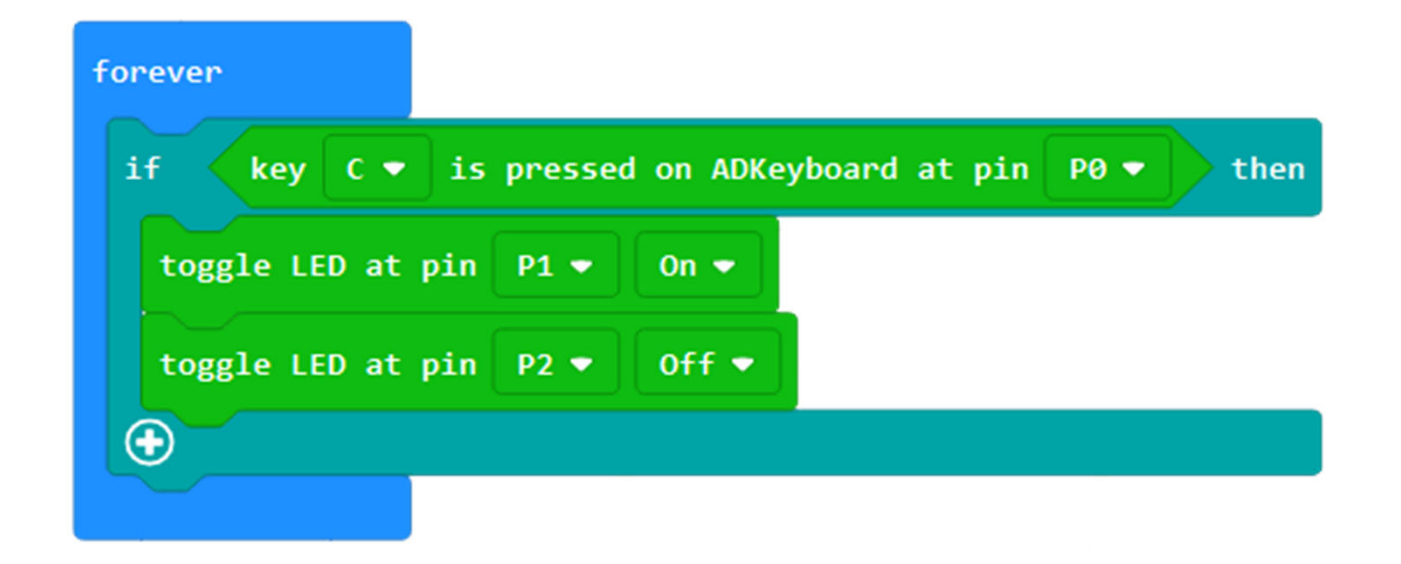

- •• What happens if button C is *not* pressed?
- •What if the green LED is already on?

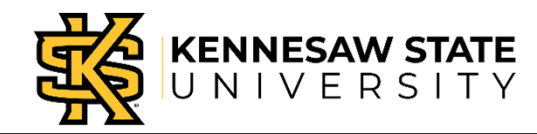

#### Programming Challenge: What About Button E?

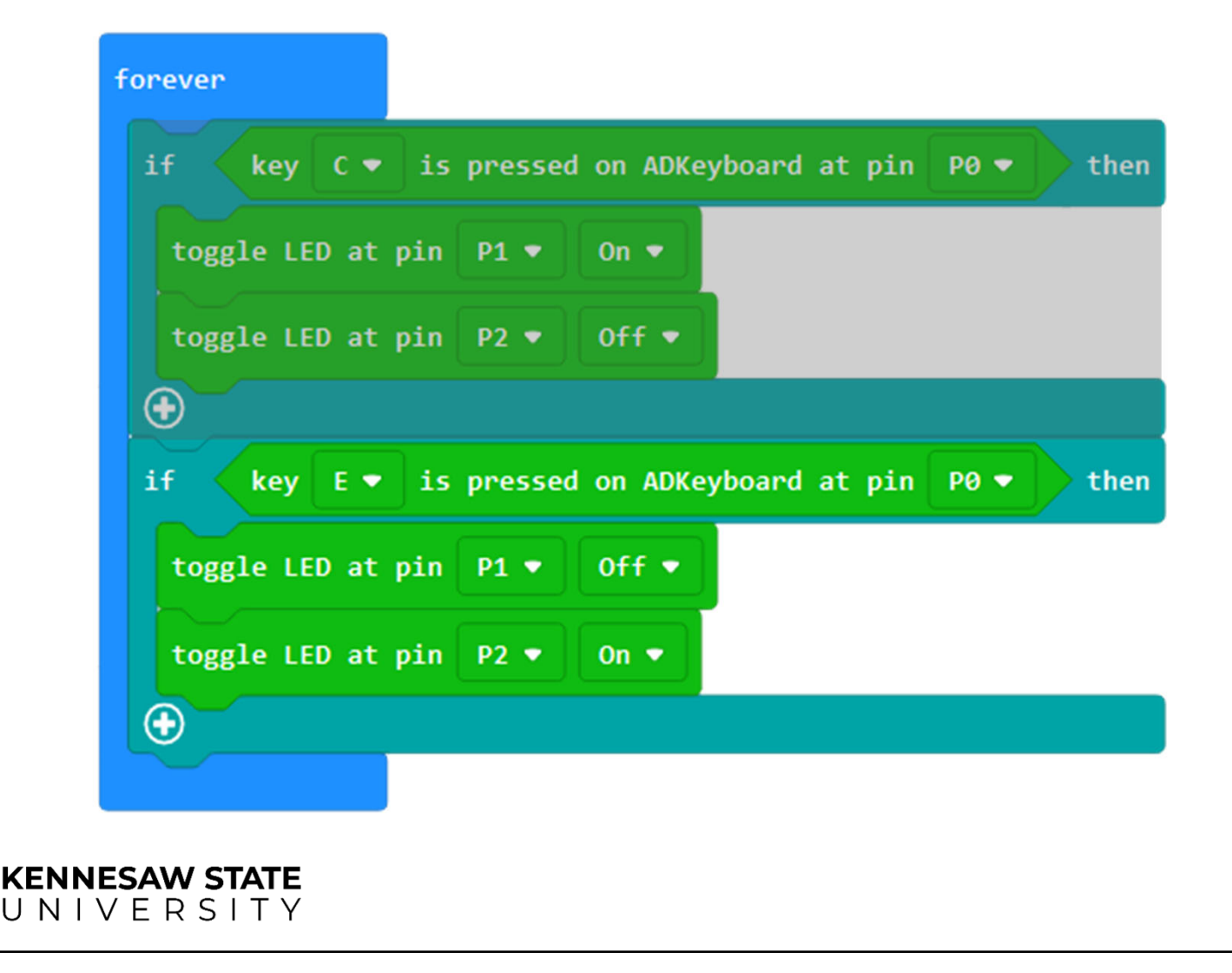

### What Have We Learned?

- • Computers naturally do one thing after another.
- •• "One thing after another" is called sequence.
- • Programming languages allow us to program decisions.
- • Programming decisions is called selection.
- •Today we used an IF block for selection.

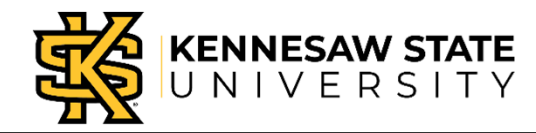

## Pack Everything Up

- • Unplug the Micro:Bit from the Breakout board; unplug the USB.
- • Unplug the jumper wires from the break-out board by pulling straight up on the connector. Don't pull on the wires!
- • Unplug jumper wires from devices by pressing the tab and pulling on the connector. You may have to push hard.
- •• Put everything away.

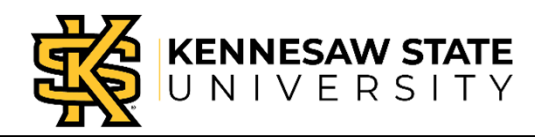

# Decisions, Decisions

Professor Bob Brown

College of Computing and Software Engineering Kennesaw State University Bob.Brown@Kennesaw.edu

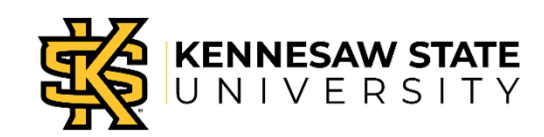

Copyright © 2020 by Kennesaw State University

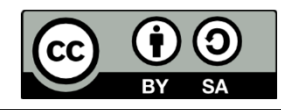